# **Mein Microsoft Office 365 Account**

Auf den folgenden Seiten bekommst du Hilfe beim Einrichten deines Office 365 Accounts. Mit diesem Account hast du kostenlosen Zugang zu allen Microsoft Office Programmen (z.B.: Word, PowerPoint, Teams, Outlook uvm.). Außerdem erhältst du hiermit deine persönliche Schul-Emailadresse.

## **Schritt 1**

- Von deinem Klassenlehrer / deiner Klassenlehrerin hast du einen Zettel bekommen. Darauf findest du deine Emailadresse und dein persönliches Startpasswort.
- Hebe diesen Zettel gut auf!

### **Schritt 2**

- Melde dich bei Microsoft Office 365 zum ersten Mal an!
- Gehe auf[: https://www.office.com/](https://www.office.com/)
- Klicke auf "Anmelden".

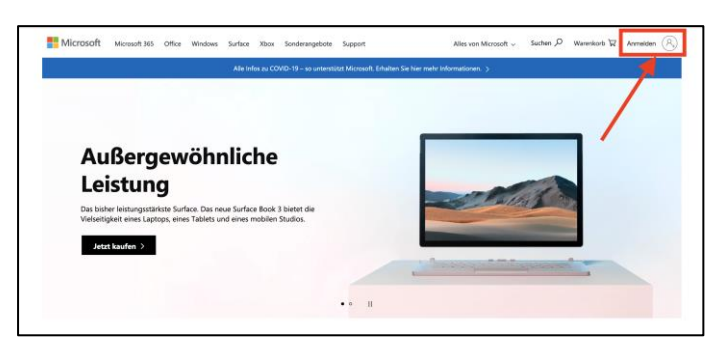

• Gib deine neue Schul-Emailadresse ein und klicke auf "Weiter".

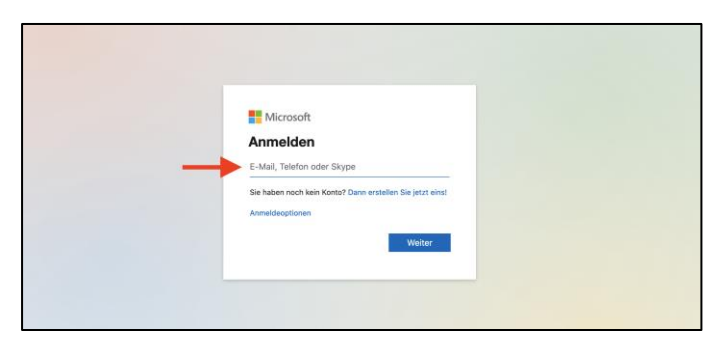

• Gib dein persönliches Startpasswort (siehe Zettel) ein und klicke auf "Anmelden".

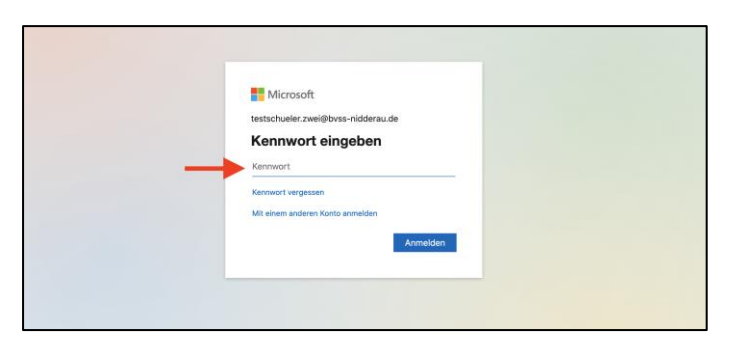

• Anschließend wirst du aufgefordert ein neues Passwort festzulegen. Nachdem du ein neues persönliches Passwort eingegeben hast, ist der Anmeldeprozess abgeschlossen. In Zukunft wirst du dich nur noch mit deinem neuen (selbstgewählten) Passwort anmelden können.

# **Schritt 3**

• Nach der erfolgreichen Anmeldung wirst du ggf. zur Authentifizierung deines Kontos aufgefordert. Eine Anleitung (Blatt: "*Microsoft Authenticator einrichten/abschließen*.") zu diesem Prozess hast du ebenfalls von deinem Klassenlehrer / deiner Klassenlehrerin bekommen. Dieser Authentifizierungsprozess muss nur einmal durchgeführt werden und dient der Sicherheit deiner Daten und deines Accounts!

## **Schritt 4**

• Nach erfolgreicher Anmeldung und Authentifizierung gelangst du zur Startoberfläche von Microsoft Office.

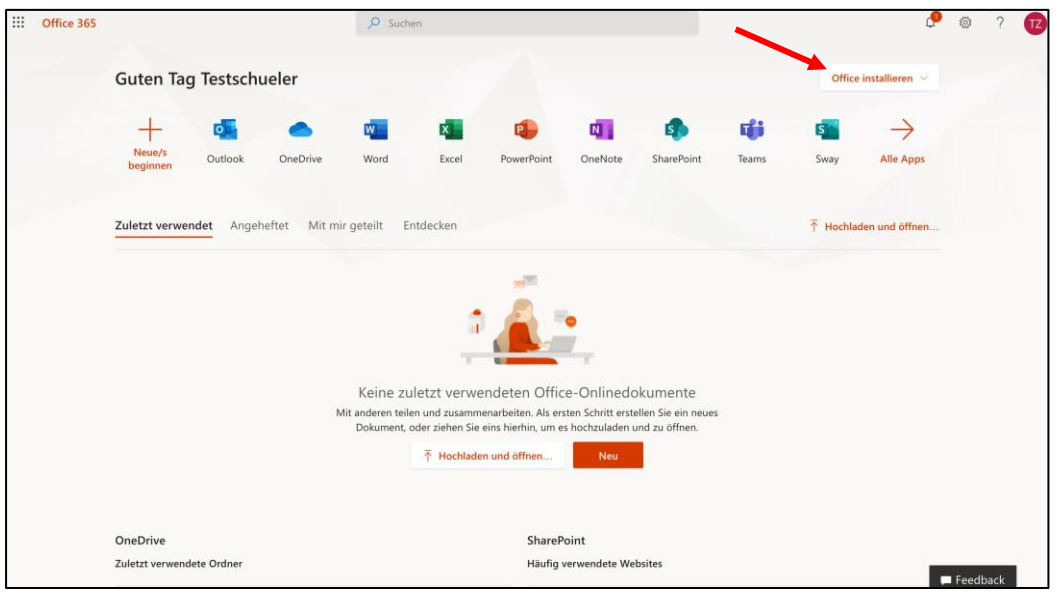

• In diesem Bereich hast du Zugriff auf alle Programme von Office. Über die Schaltfläche "Office installieren" kannst du dir die Programme auch auf deinem Computer installieren. Dadurch hast du einen größeren Funktionsumfang. Die Programme kannst du dir auch (zusätzlich) auf ein Tablet und Smartphone herunterladen. Auch auf dem Tablet oder Smartphone ist deine Schul-Emailadresse dein Anmeldename.

### **Folgende Programme empfehlen wir dir zum Download:**

- Outlook (Emailprogramm)
- Teams (Kommunikationsplattform für digitalen Unterricht an der BvSS)